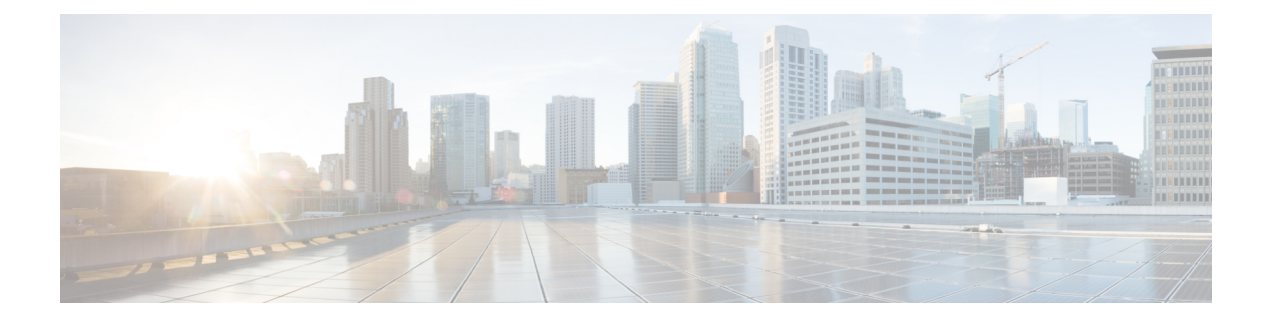

# **Configuring IP ACLs**

This chapter describes how to configure IP access control lists (ACLs) on Cisco NX-OS devices.

- [Information](#page-0-0) About ACLs, page 1
- ACL Types and [Applications](#page-1-0), page 2
- Order of ACL [Application,](#page-1-1) page 2
- [Rules,](#page-1-2) page 2
- [Statistics,](#page-3-0) page 4
- [Prerequisites](#page-4-0) for IP ACLs, page 5
- Guidelines and [Limitations](#page-4-1) for IP ACLs, page 5
- Default [Settings](#page-4-2) for IP ACLs, page 5
- [Configuring](#page-4-3) IP ACLs, page 5
- Verifying the IP ACL [Configuration,](#page-12-0) page 13
- [Monitoring](#page-12-1) IP ACLs, page 13
- [Configuration](#page-12-2) Example for IP ACL, page 13
- Feature [History](#page-13-0) for IP ACLs, page 14

## <span id="page-0-0"></span>**Information About ACLs**

An access control list (ACL) is an ordered set of rules that you can use to filter traffic. Each rule specifies a set of conditions that a packet must satisfy to match the rule. When the device determines that an ACL applies to a packet, the device tests the packet against the conditions of all rules. The rule determines whether the packet is to be permitted or denied. If there is no match to any of the specified rules, then the device denies the packet. The device continues processing packets that are permitted and drops packets that are denied.

You can use ACLs to protect networks and specific hosts from unnecessary or unwanted traffic. For example, you can use ACLs to disallow HTTP traffic from a high-security network to the Internet. You can also use ACLs to allow HTTP traffic to a specific site using the IP address of the site to identify it in an IP ACL.

# <span id="page-1-0"></span>**ACL Types and Applications**

An ACL is considered a port ACL when you apply it to one of the following:

- Ethernet interface
- vEthernet interface

When a port ACL is applied to a trunk port, the ACL filters traffic on all VLANs on that trunk port.

## <span id="page-1-1"></span>**Order of ACL Application**

When the device processes a packet, it determines the forwarding path of the packet. The device applies the ACLs in the following order:

- **1** Ingress port ACL
- **2** Egress port ACL

## <span id="page-1-2"></span>**Rules**

Rules are what you create, modify, and remove when you configure how an access control list (ACL) filters network traffic. Rules appear in the running configuration. When you apply an ACL to an interface or change a rule within an ACL that is already applied to an interface, the supervisor module creates ACL entries from the rules in the running configuration and sends those ACL entries to all VEMs.

You can create rules in ACLs in access-list configuration mode by using the **permit** or **deny** command. The device allows traffic that matches the criteria in a permit rule and blocks traffic that matches the criteria in a deny rule. You have many options for configuring the criteria that traffic must meet to match the rule.

### **Source and Destination**

In each rule, you specify the source and the destination of the traffic that matches the rule. You can specify both the source and destination as a specific host, a network or group of hosts, or any host.

How you specify the source and destination depends on whether you are configuring IP or MAC ACLs. For information about specifying the source and destination, see the applicable permit and deny commands in the *Cisco Nexus 1000V for Hyper-V Command Reference*.

### **Protocols**

ACLs allow you to identify traffic by protocol. You can specify some protocols by name. For example, in an IP ACL, you can specify ICMP by name.

In IP ACLs, you can specify protocols by the integer that represents the Internet protocol number. For example, you can use 115 to specify Layer 2 Tunneling Protocol (L2TP) traffic.

You can specify any protocol by number. In MAC ACLs, you can specify protocols by the EtherType number of the protocol, which is a hexadecimal number. For example, you can use 0x0800 to specify IP traffic in a MAC ACL rule.

For a list of the protocols that each type of ACL supports by name, see the applicable permit and deny commands in the *Cisco Nexus 1000V for Hyper-V Command Reference*.

### **Implicit Rules**

ACLs have implicit rules, which means that although these rules do not appear in the running configuration, the device applies them to traffic when no other rules in an ACL match. When you configure the device to maintain per-rule statistics for an ACL, the device does not maintain statistics for implicit rules. Implicit rules ensure that unmatched traffic is denied, regardless of the protocol specified in the Layer 2 header of the traffic.

All IPv4 ACLs include the following implicit rule that denies unmatched IP traffic:

```
deny ip any any
All MAC ACLs include the following implicit rule:
```
#### deny any any

### **Additional Filtering Options**

You can identify traffic by using additional options. These options differ by ACL type. The following list includes most but not all additional filtering options:

- IP ACLs support the following additional filtering options:
	- ◦Layer 4 protocol
	- ◦TCP and UDP ports
	- ◦ICMP types and codes
	- ◦IGMP types
	- ◦Precedence level
	- ◦Differentiated Services Code Point (DSCP) value
	- ◦TCP packets with the ACK, FIN, PSH, RST, SYN, or URG bit set
- MAC ACLs support the following additional filtering options:
	- ◦Layer 3 protocol
	- ◦VLAN ID
	- ◦Class of Service (CoS)

See the *Cisco Nexus 1000V for Hyper-V Command Reference* guide for information about filtering options available when using the applicable permit and deny commands.

### **Sequence Numbers**

The device supports sequence numbers for rules. Every rule that you enter receives a sequence number, either assigned by you or assigned automatically by the device. Sequence numbers simplify the following ACL tasks:

- Adding new rules between existing rules—By specifying the sequence number, you specify where in the ACL a new rule should be positioned.For example, if you need to insert a rule between rules numbered 100 and 110, you could assign a sequence number of 105 to the new rule.
- Removing a rule—Without using a sequence number, removing a rule requires that you enter the whole rule, as follows:

switch(config-acl)# **no permit tcp 10.0.0.0/8 any**

However, if the same rule had a sequence number of 101, removing the rule requires only the following command:

switch(config-acl)# **no 101**

• Moving a rule—With sequence numbers, if you need to move a rule to a different position within an ACL, you can add a second instance of the rule by using the sequence number that positions it correctly, and then you can remove the original instance of the rule. This action allows you to move the rule without disrupting traffic.

If you enter a rule without a sequence number, the device adds the rule to the end of the ACL and assigns a sequence number that is 10 greater than the sequence number of the preceding rule to the rule. For example, if the last rule in an ACL has a sequence number of 225 and you add a rule without a sequence number, the device assigns the sequence number 235 to the new rule.

In addition, you can reassign sequence numbers to rules in an ACL. Resequencing is useful when an ACL has rules numbered contiguously, such as 100 and 101, and you need to insert one or more rules between those rules.

## <span id="page-3-0"></span>**Statistics**

The device can maintain global statistics for each rule that you configure. If an ACL is applied to multiple interfaces, the maintained rule statistics are the sum of packet matches (hits) on all the interfaces on which that ACL is applied.

**Note** The device does not support interface-level ACL statistics.

For each ACL that you configure, you can specify whether the device maintains statistics for that ACL, which allows you to turn ACL statistics on or off as needed to monitor traffic filtered by an ACL or to help troubleshoot the configuration of an ACL.

The device does not maintain statistics for implicit rules in an ACL. For example, the device does not maintain a count of packets that match the implicit **deny ip any any** rule at the end of all IPv4 ACLs. If you want to maintain statistics for implicit rules, you must explicitly configure the ACL with rules that are identical to the implicit rules.

# <span id="page-4-0"></span>**Prerequisites for IP ACLs**

- You must be familiar with IP addressing and protocols to configure IP ACLs.
- You must be familiar with the interface types that you want to configure with ACLs.

# <span id="page-4-1"></span>**Guidelines and Limitations for IP ACLs**

ACLs are not supported in port channels.

# <span id="page-4-2"></span>**Default Settings for IP ACLs**

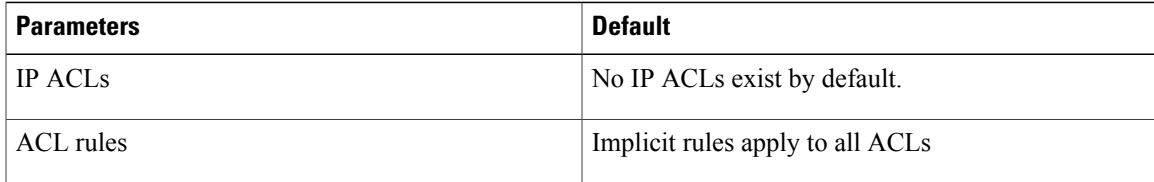

# <span id="page-4-3"></span>**Configuring IP ACLs**

## **Creating an IP ACL**

You can create an IPv4 ACL on the device and add rules to it.

### **Before You Begin**

Before beginning this procedure, you must be logged in to the CLI in EXEC mode.

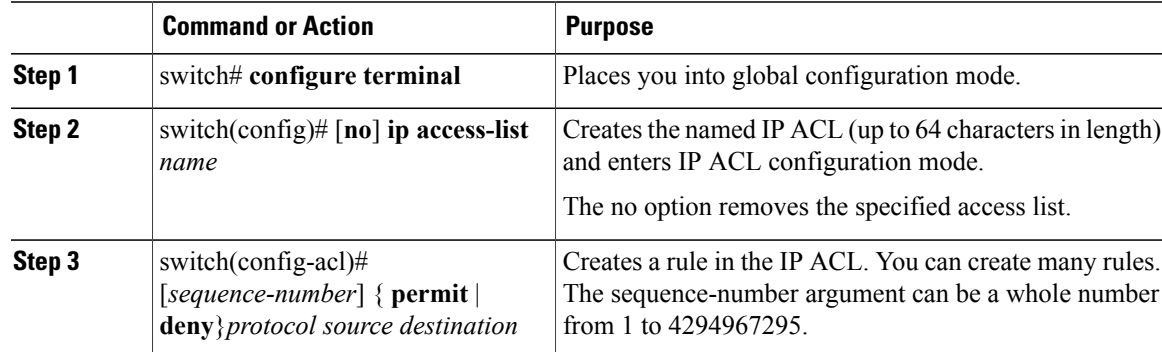

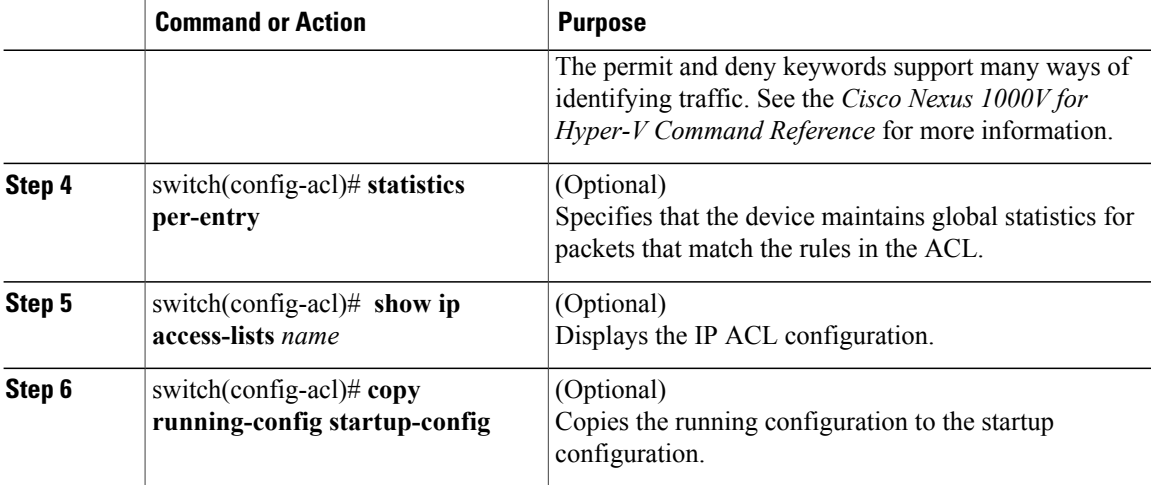

```
switch# configure terminal
Enter configuration commands, one per line. End with CNTL/Z.
switch(config)# ip access-list acl-01
switch(config-acl)# permit ip 192.168.2.0/24 any
switch(config-acl)# statistics per-entry
switch(config-acl)# show ip access-lists acl-01
IPV4 ACL acl-01
    statistics per-entry
    10 permit ip 192.168.2.0/24 any
switch(config-acl)# copy running-config startup-config
```
### **Changing an IP ACL**

You can add and remove rules in an existing IPv4 ACL. You cannot change existing rules. Instead, to change a rule, you can remove it and create it again with the desired changes.

If you need to add more rules between existing rules than the current sequence numbering allows, you can use the **resequence** command to reassign sequence numbers.

### **Before You Begin**

Before beginning this procedure, you must be logged in to the CLI in EXEC mode.

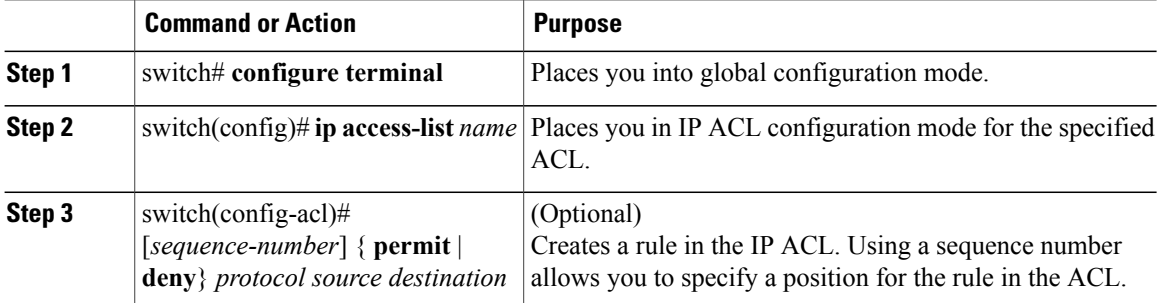

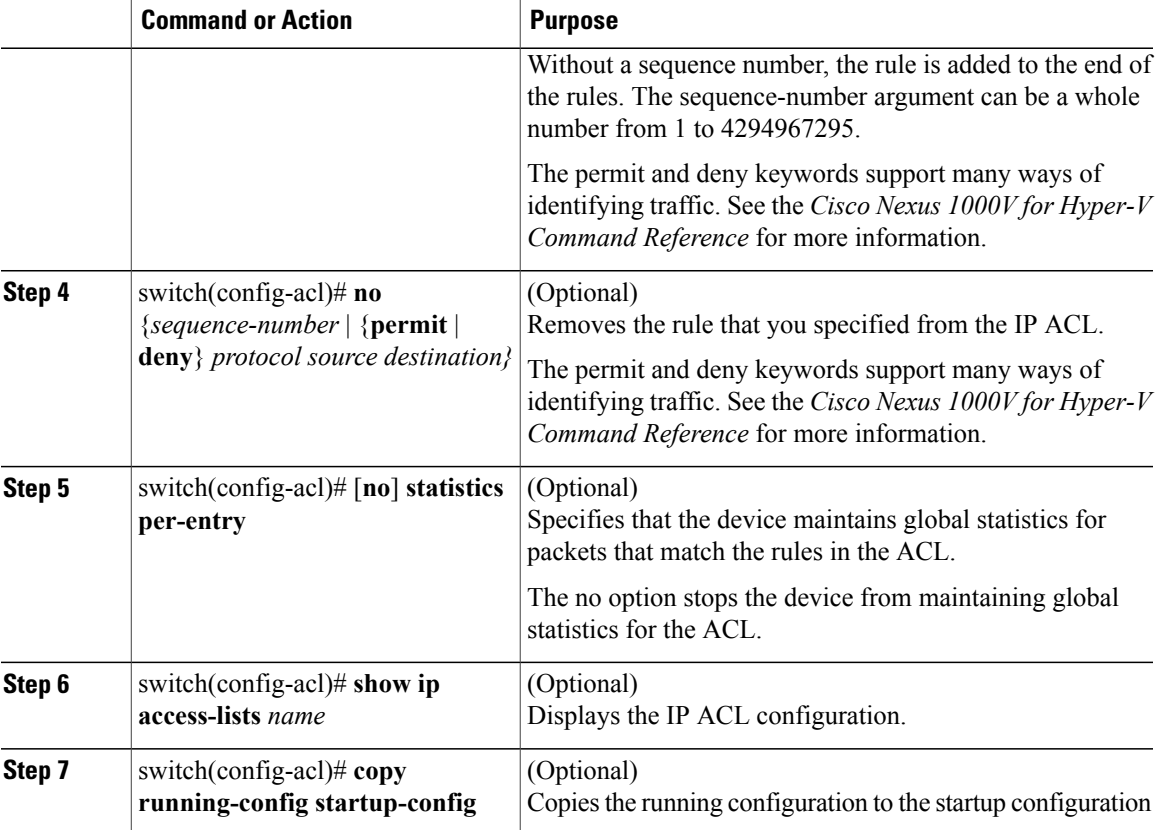

```
switch# configure terminal
Enter configuration commands, one per line. End with CNTL/Z.
switch(config-acl)# ip access-list acl-01
switch(config-acl)# permit ip 192.168.2.0/24 any
switch(config-acl)# statistics per-entry
switch(config-acl)# show ip access-lists acl-01
IPV4 ACL acl-01
    statistics per-entry
    10 permit ip 192.168.2.0/24 any
switch(config-acl)# ip access-list acl-01
switch(config-acl)# no 10
switch(config-acl)# no statistics per-entry
switch(config-acl)# show ip access-lists acl-01
IPV4 ACL acl-01
```
switch(config-acl)# **copy running-config startup-config**

### **Removing an IP ACL**

Before you remove an IP ACL from the switch, be sure that you know whether the ACL is applied to an interface. The switch allows you to remove ACLs that are currently applied. Removing an ACL does not affect the configuration of interfaces where you have applied the ACL. Instead, the switch considers the removed ACL to be empty, that is, an empty ACL with an implicit rule of "deny ip any any." Use the **show ipaccess-lists** command with the summary keyword to find the interfaces on which the IP ACL is configured.

#### **Before You Begin**

Before beginning this procedure, be sure that you have done the following:

- Logged in to the CLI in EXEC mode.
- Know whether the ACL is applied to an interface.

#### **Procedure**

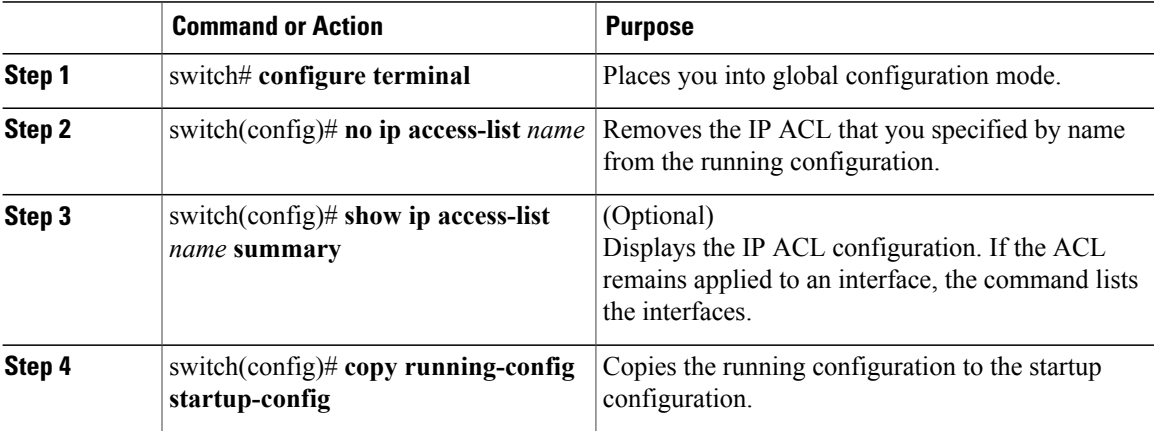

```
switch# configure terminal
switch(config)# no ip access-list acl-01
switch(config)# show ip access-lists acl-01 summary
switch(config)# copy running-config startup-config
```
## **Changing Sequence Numbers in an IP ACL**

You can change all the sequence numbers assigned to the rules in an IP ACL.

### **Before You Begin**

Before beginning this procedure, you must be logged in to the CLI in EXEC mode.

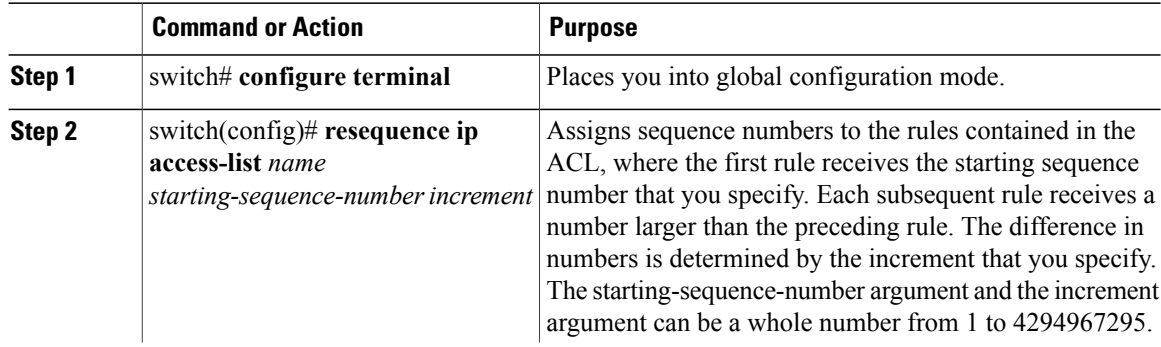

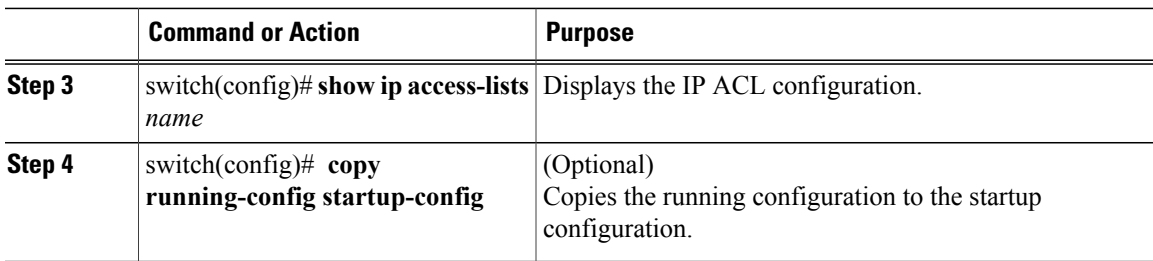

```
switch# configure terminal
Enter configuration commands one command per line. End with CNTL/Z.
switch(config)# show ip access-list acl-01
IPV4 ACL acl-01
    statistics per-entry
    10 permit ip 192.168.2.0/24 any
    20 permit ip 192.168.5.0/24 any
switch(config)# resequence ip access-list acl- 01 100 10
switch(config)# show ip access-lists acl-01
IPV4 ACL acl-01
    statistics per-entry
    100 permit ip 192.168.2.0/24 any
    110 permit ip 192.168.5.0/24 any
switch# copy running-config startup-config
```
### **Applying an IP ACL as a Port ACL**

You can apply an IPv4 ACL to a physical Ethernet interface or a virtual Ethernet interface. ACLs applied to these interface types are considered port ACLs. An IP ACL can also be applied on a port-profile attached to a physical Ethernet interface or virtual Ethernet interface.

Note: ACLs cannot be applied on a port-channel interface. However they can be applied on a physical Ethernet interface that is not part of the port channel.

### **Before You Begin**

Before beginning this procedure, be sure of the following:

- You are logged in to the CLI in EXEC mode
- You can apply one port ACL to an interface.
- The ACL you want to apply exists and that it is configured to filter traffic in the manner that you need for this application.

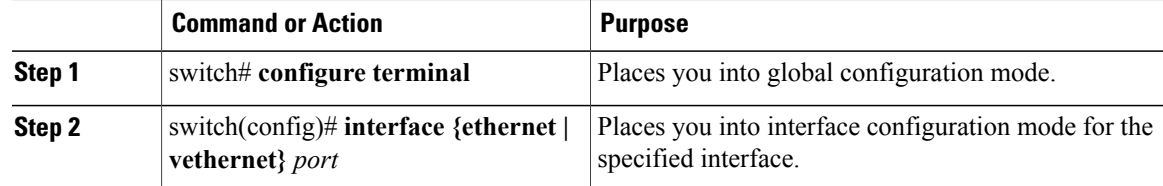

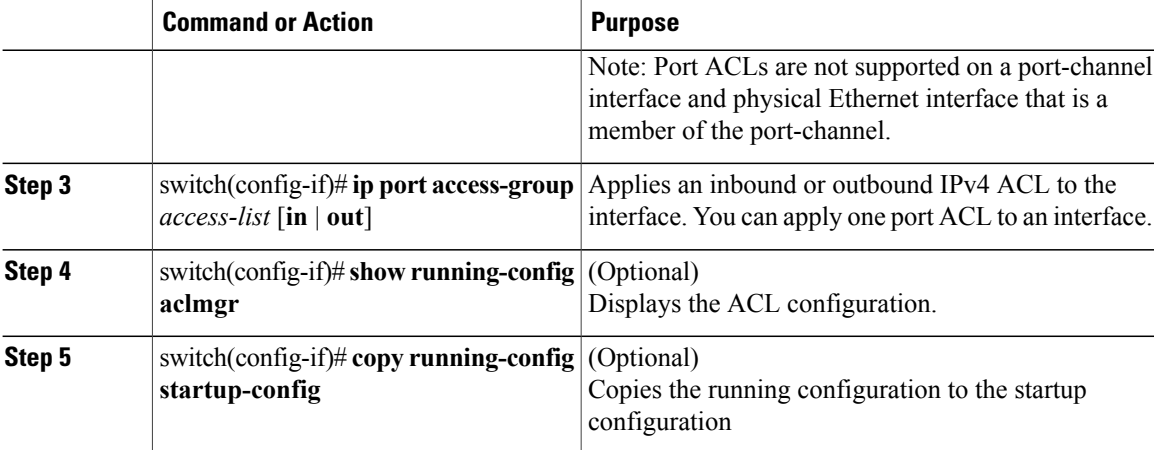

```
switch# configure terminal
Enter configuration commands, one per line. End with CNTL/Z.
switch(config)# interface vethernet 1
switch(config-if)# ip port access-group acl-01 in
switch(config-if)# show running-config aclmgr
!Command: show running-config aclmgr
!Time: Wed Mar 13 02:19:05 2013
version 5.2(1)SM1(5.1)
ip access-list acl-01
    statistics per-entry
    100 permit ip 192.168.2.0/24 any
    110 permit ip 192.168.5.0/24 any
interface Vethernet1
    ip port access-group acl-01 in
switch# copy running-config startup-config
version 5.2(1)SM1(5.1)
```
## **Adding an IP ACL to a Port Profile**

You can use this procedure to add an IP ACL to a port profile.

You must know the following information:

- If you want to create a new port profile, you must know the interface type (Ethernet or vEthernet) and the name you want to give the profile.
- The name of the IP access control list that you want to configure for this port profile.
- The direction of the packet flow for the access list.

#### **Before You Begin**

Before beginning this procedure, be sure you have done the following:

- Logged in to the CLI in EXEC mode.
- Created the IP ACL to add to this port profile and you know its name.

• If you are using an existing port profile, you have created it and you know its name.

### **Procedure**

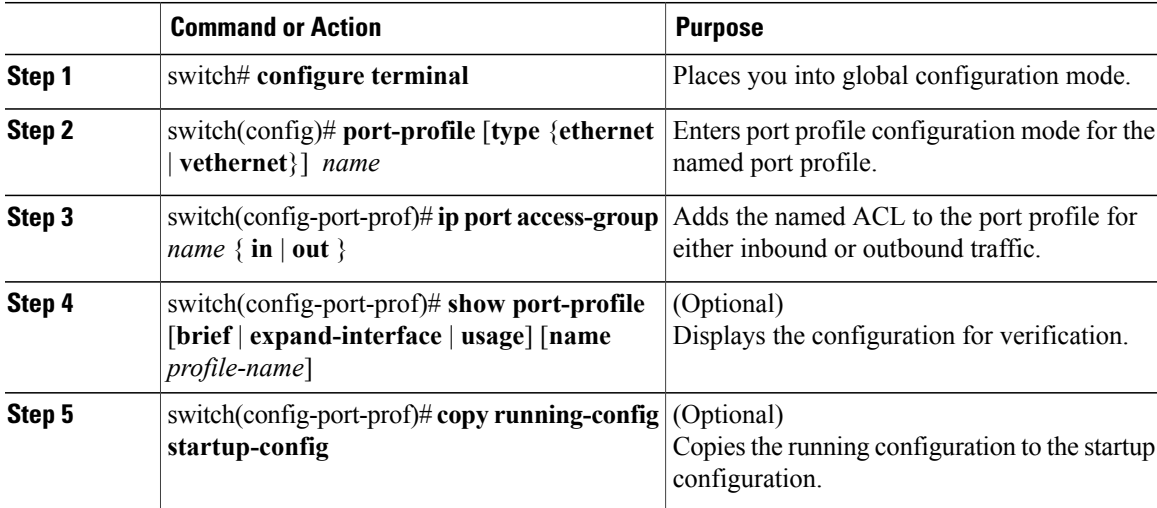

```
switch# configure terminal
Enter configuration commands, one per line. End with CNTL/Z.
switch(config)# port-profile vm_eth1
switch(config-port-prof)# ip port access-group acl-01 out
switch(config-port-prof)# end
switch# show port-profile name vm_eth1
```

```
port-profile vm_eth1
type: Vethernet
description:
status: enabled
max-ports: 32
min-ports: 1
inherit:
config attributes:
ip port access-group acl-01 out
no shutdown
evaluated config attributes:
ip port access-group acl-01 out
no shutdown
assigned interfaces:
port-group: vm_eth1
system vlans: none
capability l3control: no
capability iscsi-multipath: no
capability vxlan: no
capability l3-vn-service: no
port-profile role: none
port-binding: static
```
switch# **copy running-config startup-config**

### **Applying an IP ACL to the Management Interface**

I

Use this procedure to apply an IPv4 ACL to the Management interface, mgmt0.

Be sure that the ACL you want to apply exists and that it is configured to filter traffic in the manner that you need for this application.

#### **Before You Begin**

Before beginning this procedure, you must be logged in to the CLI in EXEC mode

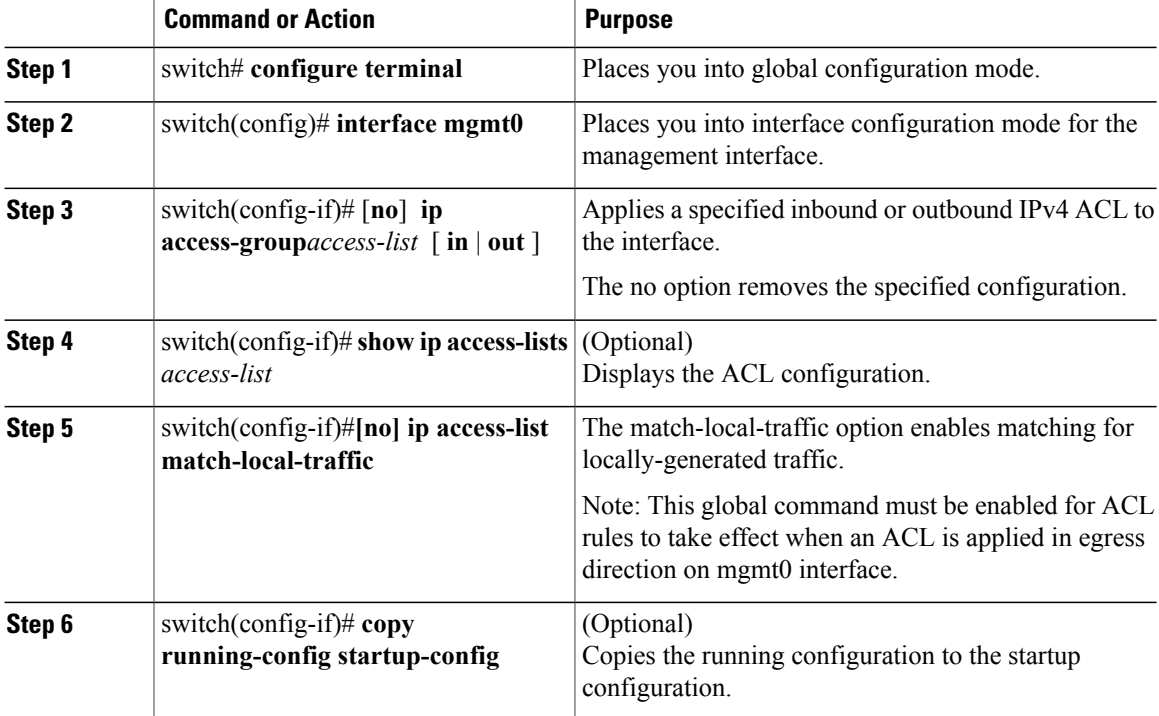

```
switch# configure terminal
Enter configuration commands, one per line. End with CNTL/Z.
switch(config)# ip access-list acl-01
switch(config-acl)# permit tcp any any
switch(config-acl)# show ip access-lists acl-01
IPV4 ACL acl-01
   10 permit tcp any any
switch(config-acl)# interface mgmt 0
switch(config-if)# ip access-group acl-01 out
switch(config-if)# show ip access-lists acl-01 summary
IPV4 ACL acl-01
    Total ACEs Configured:1
    Configured on interfaces:
     mgmt0 - egress (Router ACL)
   Active on interfaces:
   mgmt0 - egress (Router ACL)
switch(config-if)# ip access-list match-local-traffic
switch(config)#
switch(config)# copy running-config startup-config ACL)
```
## <span id="page-12-0"></span>**Verifying the IP ACL Configuration**

Use one of the following commands to verify the configuration:

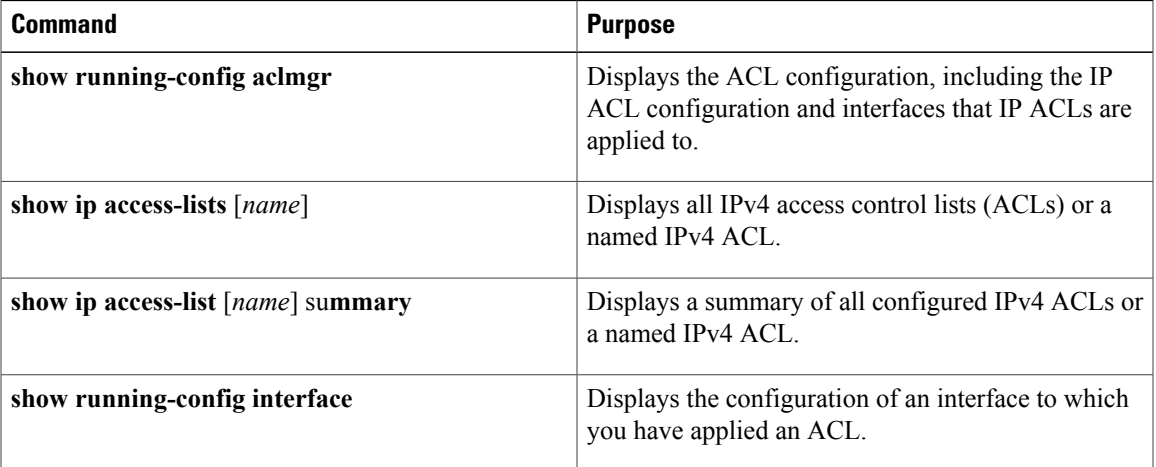

## <span id="page-12-1"></span>**Monitoring IP ACLs**

Use one of the following commands for IP ACL monitoring:

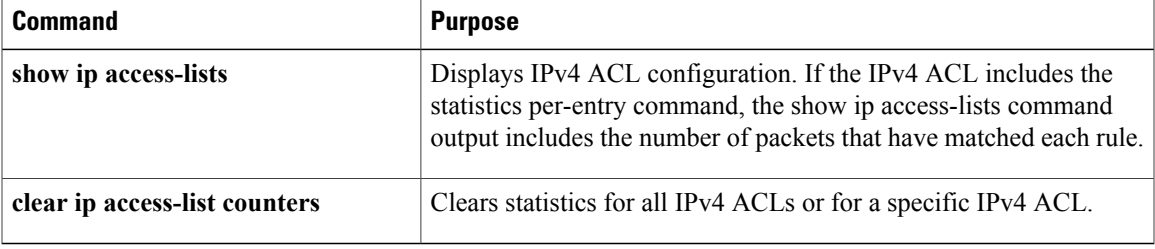

## <span id="page-12-2"></span>**Configuration Example for IP ACL**

This example shows how to create an IPv4 ACL named acl-01 and apply it as a port ACL on a physical Ethernet interface that is not a member of a port-channel and configuration verification with match counters.

```
switch# configure terminal
Enter configuration commands one per line. End with CNTL/Z.
switch(config)# ip access-list acl-01
switch(config-acl)# permit ip 192.168.2.0/24 any
switch(config-acl)# permit ip 192.168.5.0/24 any
switch(config-acl)# permit 22 any 10.105.225.225/27
switch(config-acl)# permit ip any 10.105.225.225/27
switch(config-acl)# statistics per-entry
switch(config-acl)# interface ethernet 3/5
switch(config-acl# ip port access-group acl-01 in
switch(config-acl)# show ip access-lists acl-01 summary
```
IPV4 ACL acl-01

```
statistics per-entry
  Total ACEs Configured:4
  Configured on interfaces:
   Ethernet3/5 - ingress (Port ACL)
Active on interfaces:
   Ethernet3/5 - ingress (Port ACL)
switch(config-if)# show ip access-lists acl-01
IPV4 ACL acl-01
    statistics per-entry
    100 permit ip 192.168.2.0/24 any [match=0]
    110 permit ip 192.168.5.0/24 any [match=0]
    120 permit 22 any 10.105.225.225/27 [match=0]
   130 permit ip any 10.105.225.225/27 [match=44]
switch(config-if)# clear ip access-list counters acl-01
switch(config-if)# show ip access-lists acl-01
IPV4 ACL acl-01
    statistics per-entry
    100 permit ip 192.168.2.0/24 any [match=0]
    110 permit ip 192.168.5.0/24 any [match=0]
    120 permit 22 any 10.105.225.225/27 [match=0]
    130 permit ip any 10.105.225.225/27 [match=0]
switch(config-if)#
```
## <span id="page-13-0"></span>**Feature History for IP ACLs**

This table only includes updates for those releases that have resulted in additions to the feature

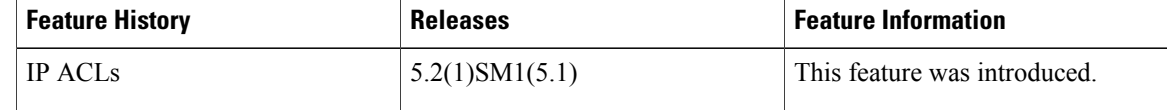